## **Totvs RM** Serviço de Cache Centralizado Guia de Instalação e Configuração

# S TOTVS ///

21/03/2018

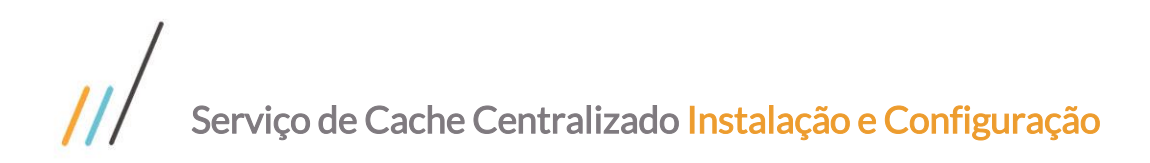

### Sumário

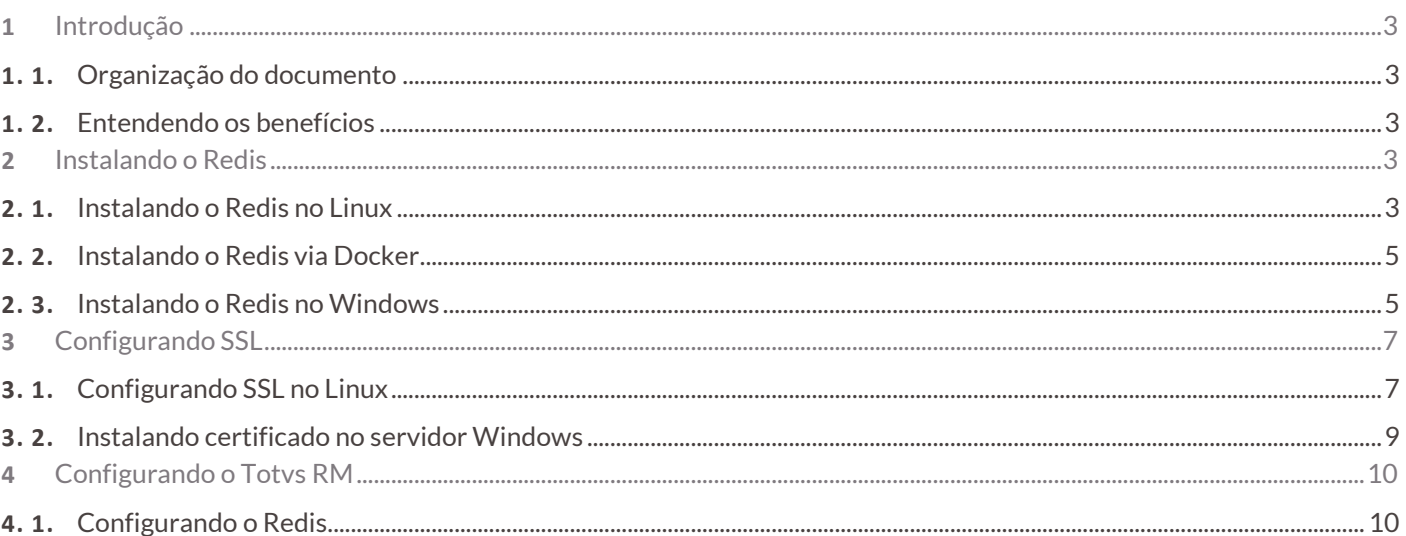

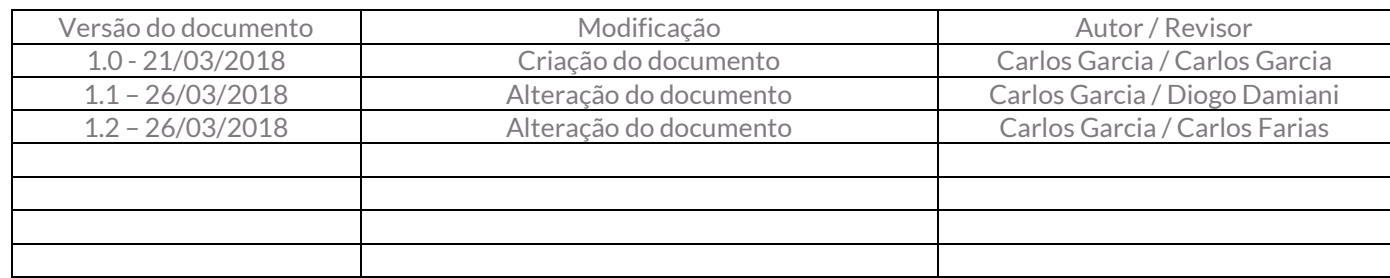

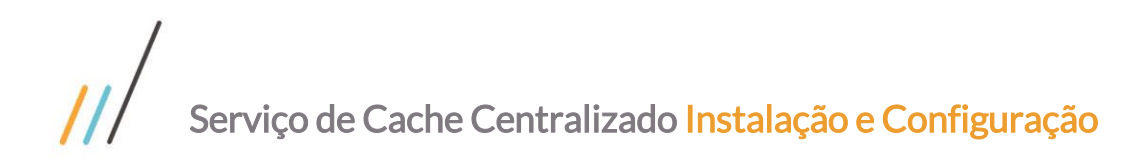

### <span id="page-2-0"></span>**1** Introdução

Este documento é um guia de instalação e configuração do serviço de cache centralizado para os produtos da linha TOTVS RM. Dentre os benefício que o cache centralizado traz estão: racionalização de recursos de memória e eliminação de chaves duplicadas em instancias distintas de servidores de aplicação.

### <span id="page-2-1"></span>**1. 1.** Organização do documento

Para instalar o serviço de cache centralizado será necessário realizar as operações dos seguintes tópicos deste documento:

- Intalação do Redis, tópico 2. (requerido)
- Caso opte por utilizar a criptografia SSL, tópico 3. (opcional)
- Configuração dos serviços de host do Totvs RM, tópico 4. (requerido)

### <span id="page-2-2"></span>**1. 2.** Entendendo os benefícios

Os benefícios de utilização do cache centralizado está relacionado com o tamanho do ambiente. Quanto maior o ambiente, ou seja, quanto maior o número de instancias de servidores de aplicação (Host) e servidores de job (Job Server) maiores serão os ganhos na utilização deste serviço.

### <span id="page-2-3"></span>**2** Instalando o Redis

Dentre as opções de instalação do Redis estão: Instalação nativa nos sistemas operacionais Linux, Windows e instalação via Docker em ambos os sistemas operacionais.

A versão corrente para Windows é a 3.2.1 e atualmente não recebe atualizações, apesar de suportar o uso do serviço de cache do Totvs RM.

O Docker Container oficial disponível no Docker Hub é para Linux. Desta forma se você pretende utiliza-lo em ambiente Windows terá que realizar as configurações mencionadas no tópico 2.2 deste documento.

### <span id="page-2-4"></span>**2. 1.** Instalando o Redis no Linux

Para instalar o Redis no Linux utilizando o gerenciador de pacotes apt-get, abra uma sessão ssh e entre com os camandos abaixo:

Sincronizando os índices dos pacotes

```
sudo apt-get update
sudo apt-get upgrade
```
Instalando o Redis

sudo apt-get install redis-server

Configurando o Redis – Abra o arquivo de configuração

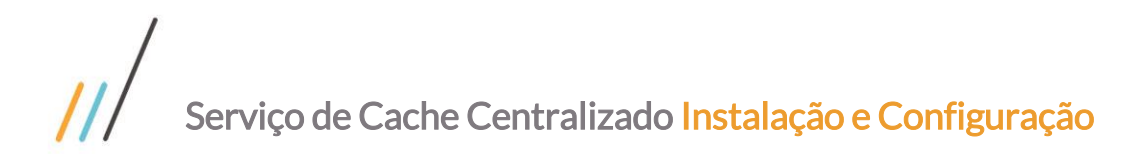

### sudo vi /etc/redis/redis.conf

Procure pela chave bind, descomente-a e altere-a para o IP o qual será visto pelos servidores RM. NÃO utilize um IP que seja expoto à internet.

bind 10.1.21.102

A porta default do redis é 6379, caso precise alterar esta porta altere a chave port.

port 6379

Procure pela chave protected-mode, descomente-a e altere-a para no.

protected-mode no

Procure pela chave requirepass, descomente-a e altere-a para o valor do password que desejar. Este password deverá ser informado na configuração do RM.Host.Service.

requirepass MYPASSWORD

Habilite o Redis no boot

```
sudo systemctl enable redis-server.service
```
Reinicie o Redis

```
sudo systemctl restart redis-server.service
```
Liberando a porta 6379 no firewall

sudo ufw allow 6379/tcp

Obs: Os comandos de instalação, assim como a localização dos arquivos de configuração, podem variar de acordo com a distribuição do Linux utilizado, porém a sequencia de comandos e configuração permenece a mesma. Caso seja necessário verifique as documentações de referências para sua distribuição Linux na Internet.

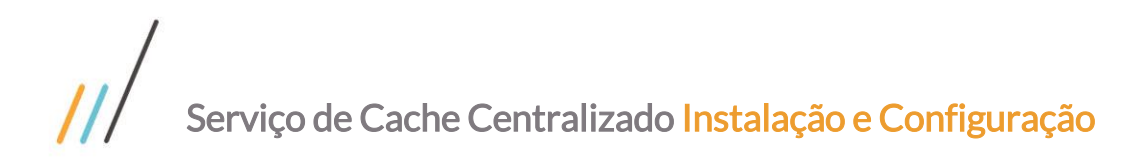

FOIC:

Este documento é propriedade da TOTVS. Todos os direitos reservados. ©

Este documento é propriedade da TOTVS. Todos os direitos reservados

 $\overline{\circ}$ 

### <span id="page-4-0"></span>**2. 2.** Instalando o Redis via Docker

O Redis pode ser utilizado também via docker container. Para isso assume-se que o docker encontra-se instalado e configurado na maquina e que esta possui acesso à Internet.

Além disso, se a máquina host do Docker for Windows deve haver uma instância do Hyper-V com uma máquina Linux configurada. Mais detalhes podem ser obtidos em [https://forums.docker.com/t/linux-container-on-windows-docker](https://forums.docker.com/t/linux-container-on-windows-docker-host/25884)[host/25884.](https://forums.docker.com/t/linux-container-on-windows-docker-host/25884)

Para instalar e rodar o container execute o seguinte comando:

Rodando o container Redis. Configure o parâmetro -requirepass com o password desejado.

OBS: Utilizando Powershell (no Windows) deve-se retirar o comando sudo

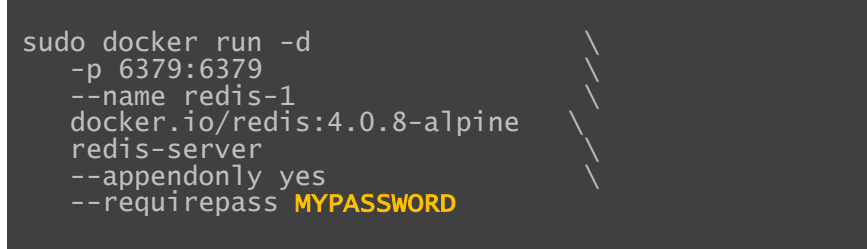

Liberando a porta 6379 no firewall

sudo ufw allow 6379/tcp

### <span id="page-4-1"></span>**2. 3.** Instalando o Redis no Windows

Baixe o arquivo de instalação (msi) e[m https://github.com/MicrosoftArchive/redis/releases.](https://github.com/MicrosoftArchive/redis/releases)

Inicie o programa de instalação.

Marque a opção para adicionar o Redis no path da maquina

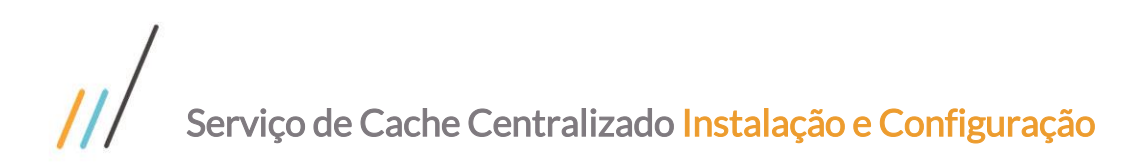

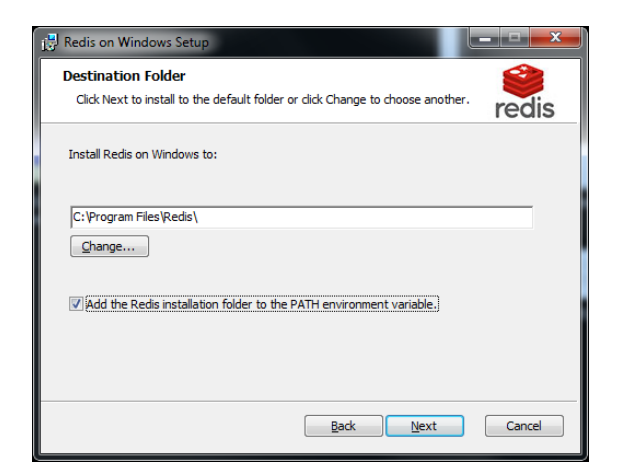

Marque a opção para adicionar a porta ao firewall.

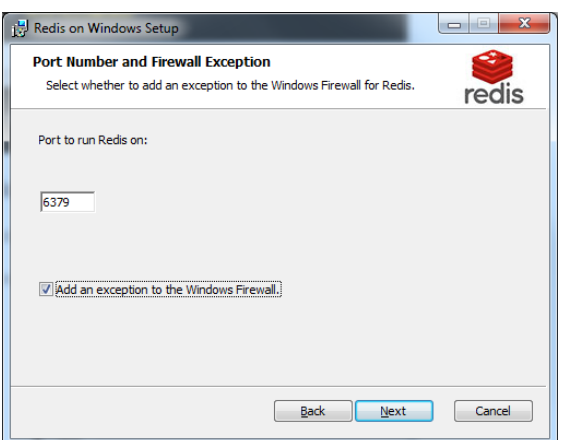

Desmarque a opção de memory limit

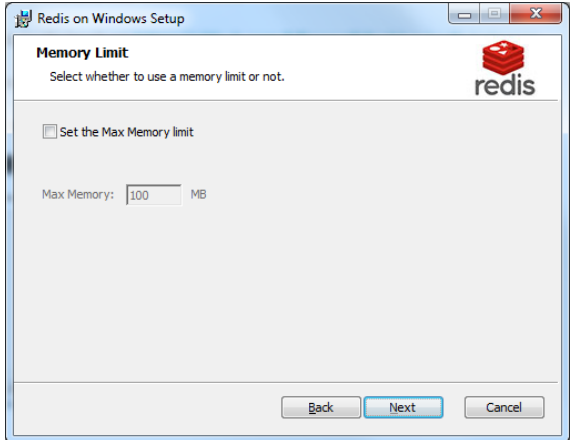

Avance até o final da instação.

Configurando o Redis – Abra o arquivo de configuração

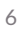

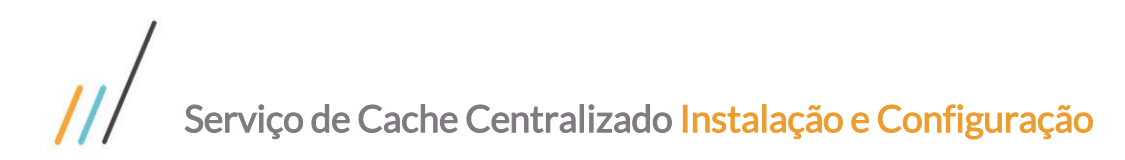

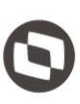

FOIC:

Este documento é propriedade da TOTVS. Todos os direitos reservados. ©

C:\Program Files\Redis\redis.windows-service.conf

Procure pela chave **bind**, descomente-a e altere-a para o IP o qual será visto pelos servidores RM. NÃO utilize um IP que seja expoto à internet.

bind 10.1.21.102

Procure pela chave protected-mode, descomente-a e altere-a para no.

protected-mode no

Procure pela chave requirepass, descomente-a e altere-a para o valor do password que desejar. Este password deverá ser informado na configuração do RM.Host.Service.

requirepass MYPASSWORD

Reiniciando o serviço Redis pelo prompt de comando

sc stop Redis sc start Redis

### <span id="page-6-0"></span>**3** Configurando SSL

### <span id="page-6-1"></span>**3. 1.** Configurando SSL no Linux

De acordo com o modelo de segurança defendido pelos fornecedores o Redis foi projetado para ser acessado por clientes confiáveis e dentro de ambientes confiáves. Isto significa que é contraindicado expor uma intância Redis diretamente à Internet ou em um ambiente onde clientes não confiáveis possam acessa-lo diretamente. Mais detalhes a este respeito pode ser encontrado em: [https://redis.io/topics/security.](https://redis.io/topics/security)

Se a utilização de criptografia se fizer necessária isto pode ser feito por meio de tunelamento utilizando o stunnel. Seguem abaixo os passos para instalação e configuração:

Instalando do stunnel

sudo apt-get install stunnel

Edite o arquivo de configuração (OBS: /ect/default/stunnel4)

sudo vi /etc/default/stunnel

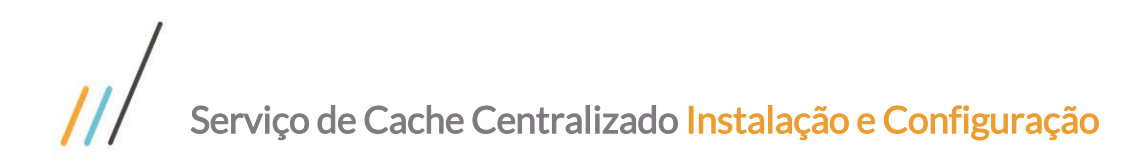

Encontre ENABLED=0

Troque por

ENABLED=1

Gere um certificado para o host/ip da máquina onde se encontra instalado o Redis ou que contém o docker container. Altere a tag HOST\_NAME com o nome do host ou com o ip

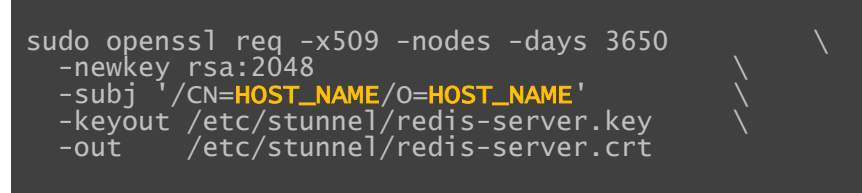

Altere a permissão dos arquivos gerados

Sudo chmod 640 /etc/stunnel/redis-server.key Sudo Chmod 640 /etc/stunnel/redis-server.crt

Crie/Edite o arquivo de configuração

```
sudo vi /etc/stunnel/stunnel.conf
```
Adicione a seguinte configuração

```
pid = /var/run/stunnel.pid
```

```
[redis-server]
cert = /etc/stunnel/redis-server.crt
key = /etc/stunnel/redis-server.key
accept = 6380connect = 127.0.0.1:6379
```
Configurando o Redis – Abra o arquivo de configuração

sudo vi /etc/redis/redis.conf

Para permitir apenas requisições locais no Redis e assim proteje-lo, procure pela chave bind, descomente-a e altere-a para o IP 127.0.0.1.

bind 127.0.0.1

Habilite o stunnel no boot

 $\ddot{\circ}$ 

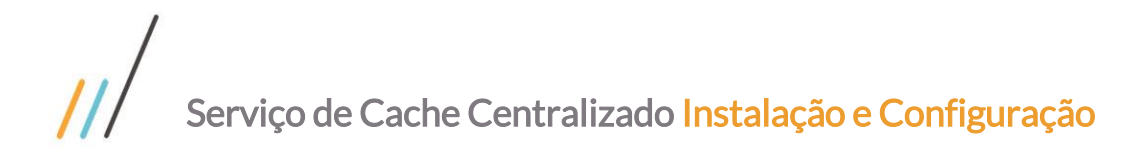

sudo systemctl enable stunnel

Caso o arquivo stunnel.service não exista, devemos criá-lo.

sudo vi /lib/systemd/system/stunnel.service

Preencha-o com os seguintes comandos

```
[Unit]Description=SSL tunnel for network daemons
After=network.target
After=syslog.target
[Install]
WantedBy=multi-user.target
Alias=stunnel.target
[Service]
Type=forking
```

```
ExecStart=/usr/bin/stunnel 
/etc/stunnel/stunnel.conf
ExecStop=/usr/bin/killall -9 stunnel
```
#Give up if ping don't get an answer TimeoutSec=600

Restart=always PrivateTmp=false

Reinicie o stunnel

sudo systemctl restart stunnel

Libere a porta 6380 no firewall e bloqueie a porta 6379

```
sudo ufw allow 6380/tcp
sudo ufw deny 6379
```
### <span id="page-8-0"></span>**3. 2.** Instalando Certificado no Servidor Windows

Após ter realizado as configurações constantes no item 3.1 deste documento será possível realizar o restante das configurações na máquina onde os serviçoes RM estão instalados.

Copie o arquivo abaixo do servidor Redis do Linux para a(as) maquina(as) onde os serviços RM.Host.Service estão instalados.

/etc/stunnel/redis-server.crt

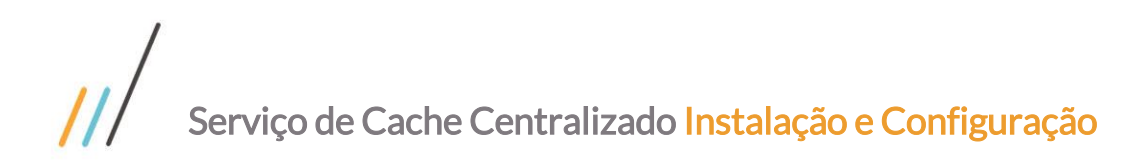

Instalando o certificado no servidor RM.Host.Service

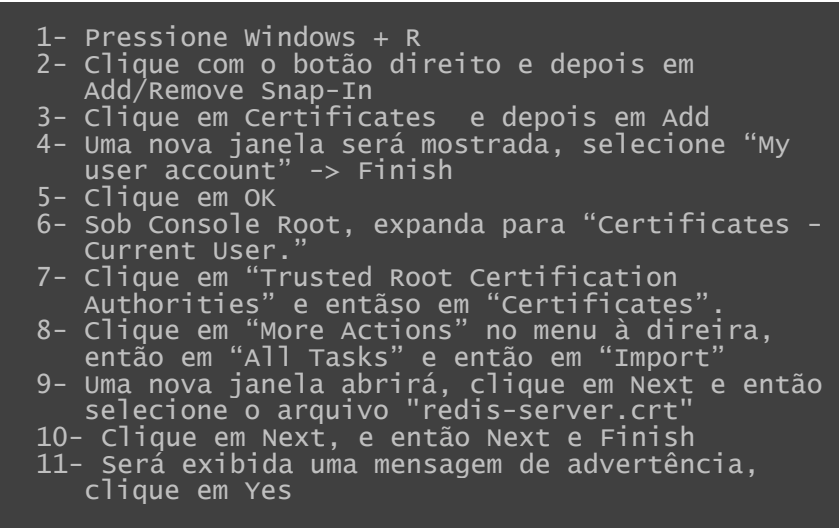

Edite o arquivo RM. Host. Service. exe. config e altere a tag port e a tag ssl conforme mostrado abaixo

<add key="KVSCacheConfig" value="<IP>:6380, ..., ssl = true " />

Após alterar todos os arquivos RM.Host.Service.exe.config de seu ambiente, reinicie cada um dos serviços RM.Host.Service.

### <span id="page-9-0"></span>**4** Configurando o Totvs RM

Este tópico descreverá as instruções para configurar o RM.Host.Service para utilização do cache centralizado.

### <span id="page-9-1"></span>**4. 1.** Configurando o Redis

Edite o arquivo RM.Host.Service.exe.config e insira as chaves abaixo.

Altere a tag IP, PORT e MYPASSWORD com os valores utilizados na instalação do Redis.

A tag ssl deve ser configurada como false à não ser que a criptográfia via SSL esteja abilitada. Neste caso verifique o tópico 3.2 deste documento.

```
<add key="KVSCacheConfig" 
value=" IP:PORT,
 abortConnect = false,
connectTimeout = 5000,password = MYPASSWORD,
  ssl = false" \rightarrow
```
Adicione a tag abaixo para habilitar o redirecionamento do cache para o Redis.

 $\ddot{\circ}$ 

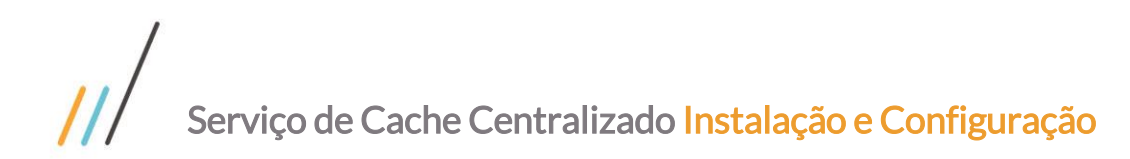

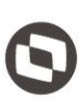

<add key="KVSCacheRedirectEnabled" value="true" />

Adicione a tag abaixo para configurar o tempo padrão de expiração das chaves em segundos.

<add key="KVSCacheExpirySec" value="604800" />

Reinicie o RM.Host.Service. Realize esta configuração em todos os Servidores de App e Servidores de Job.